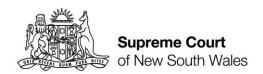

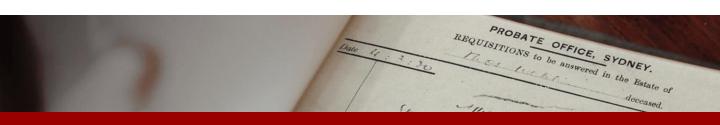

# How to: generate affidavits and summons

Quick Reference Guide

PROBATE OFFICE, SYDNEY.

REQUISITIONS to be answered in the Estate of deceased.

Application summary page

 When you have completed all of the questions of the application you will reach the **Application summary** page. On this page, you can check that all of the information provided is complete and correct. When you are satisfied that the information is complete and correct, click **Next**.

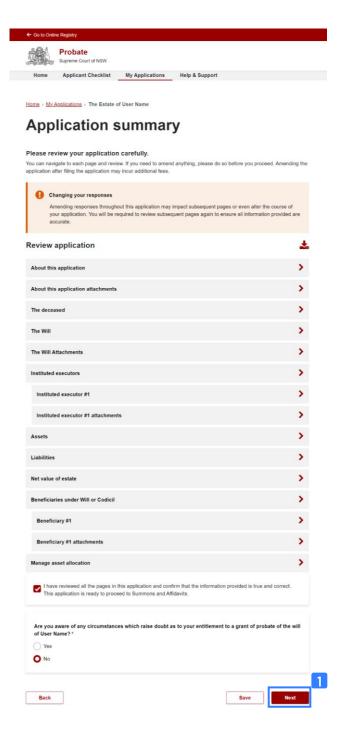

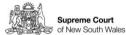

REQUISITIONS to be answered in the Estate of

Summons and Affidavits page

2. The **Summons and Affidavits** page is where you will generate affidavits of the executor(s) or administrator(s) and the Summons for your application. The main page contains a summary section with details about your application. The summary lists estate details including information about the deceased, testamentary documents, applicants and the value of the Estate.

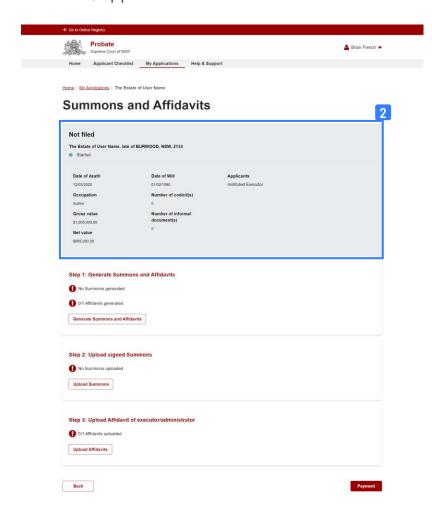

Generate
Summons and
Affidavit

Below the summary section you will see a list of steps.
 Step 1 is Generate Summons and Affidavits. Click
 Generate Summons and Affidavits to proceed.

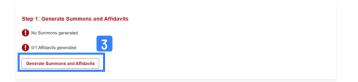

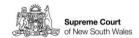

PROBATE OFFICE, SYDNEY.

REQUISITIONS to be answered in the Estate of deceased.

Summons and affidavits generation page

4. On the Generate Summons and Affidavits page there are a series of steps, the first step is Generate Summons. Click Generate Summons to proceed.

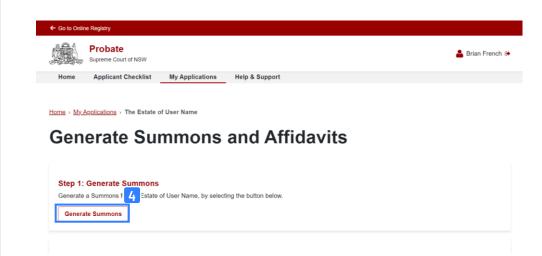

Summons generated

**5.** A green pop up success message will appear with the message: **Summons has been saved successfully**.

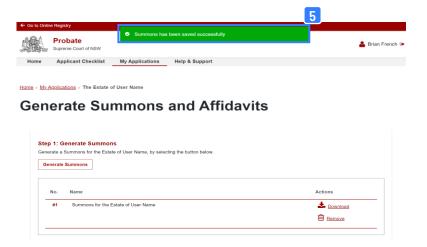

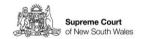

REQUISITIONS to be answered in the Estate of deceased.

Summons in document list box

**6.** The generated Summons will appear in a document list box below the **Generate Summons** button.

#### **Generate Summons and Affidavits**

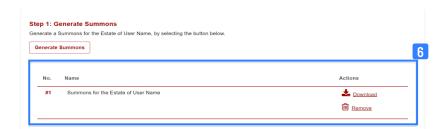

Download summons to print and sign

7. Click **Download** to download the generated summons, print and sign.

#### **Generate Summons and Affidavits**

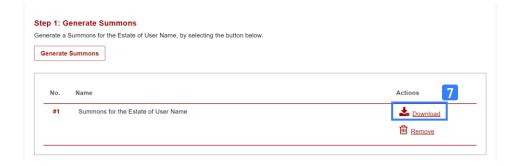

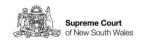

REQUISITIONS to be answered in the Estate of deceased,

Remove generated summons

**8.** To remove a generated summons, click **Remove**. Removal of the summons is necessary if you wish to generate a new summons. This may be due to changing answers in your application.

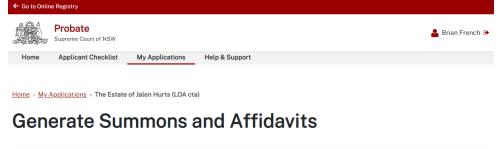

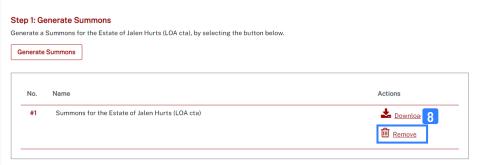

9. You will be asked to confirm that you want to remove the Summons. Click **Yes** to proceed or **No** to cancel.

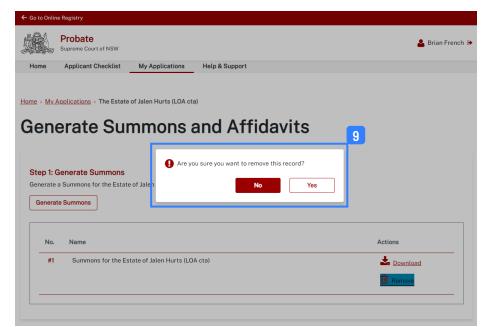

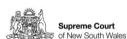

Confirm removal of summons

REQUISITIONS to be answered in the Estate of

Generate
Affidavit(s)

10. The second step is Generate Affidavits. Select the Executor(s) or Administrator(s) and Click Generate Affidavits to proceed. If you are creating multiple affidavits select the relevant Executor(s)/Administrator(s) and repeat this step. The Court's preference is for a single common Affidavit to be provided.

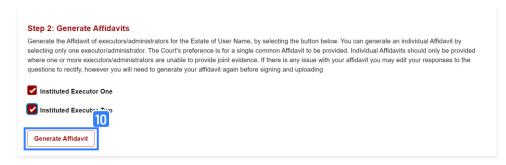

Successful affidavit generation

11. A green pop up success message will appear with the message: **Affidavit has been saved successfully**.

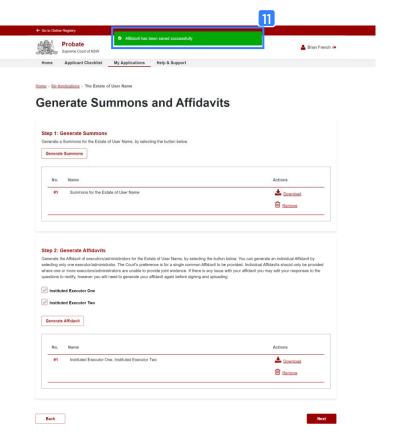

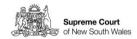

REQUISITIONS to be answered in the Estate of deceased.

Download affidavit(s) to print and sign

**12.** Click **Download** to download the generated affidavit(s), check the document, print and sign.

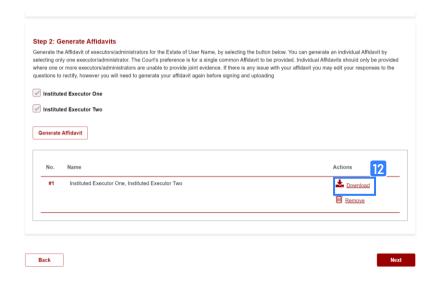

Print, sign and/or duly execute the documents

**13.** Print your generated documents. Sign the summons. Execute the affidavit in accordance with the instructions on the last page of the affidavit.

|                                                                                                    |                                                                                           | 13 |
|----------------------------------------------------------------------------------------------------|-------------------------------------------------------------------------------------------|----|
| #SWORN #AFFIRMED at                                                                                                    |                                                                                           |    |
| Signature of deponent                                                                                                    |                                                                                           |    |
| Name of witness                                                                                                    |                                                                                           |    |
| Address of witness                                                                                                    |                                                                                           |    |
| Capacity of witness                                                                                                    | [#Justice of the peace #Solicitor #Barrister #Commissioner for affidavits #Notary public] |    |
| And as a witness, I certify the following matters concerning the person who made this affidavit (the deponent):                                                                                                    |                                                                                           |    |
| #I saw the face of the                                                                                                    | e deponent. [OR, delete whichever option is inapplicable]                                 |    |
| #I did not see the face of the deponent because the deponent was wearing a face<br>covering, but I am satisfied that the deponent had a special justification for not removing<br>the covering. <sup>1</sup>                                                                                                    |                                                                                           |    |
| #I have known the de inapplicable]                                                                                                    | eponent for at least 12 months. [OR, delete whichever option is                           |    |
| #I have confirmed the deponent's identity using the following identification document:                                                                                                    |                                                                                           |    |
|                                                                                                    | Identification document relied on (may be original or certified copy) <sup>2</sup>        |    |
| Signature of witness                                                                                                    |                                                                                           |    |
| <sup>1</sup> [The only "special justification" for not removing a face covering is a legitimate medical reason (at April 2012).]                                                                                                    |                                                                                           |    |
| 2 ["Identification documents" include current driver licence, proof of age card, Medicare card, credit card, Centrelink pension card, Veterans Affairs entitlement card, student identity card, citizenship certificate, birth certificate, passport or see Qariba Regulation 2011 or refer to the guidelines in the NSW Department of Attorney General and Justice's "Justices of the Peace Handbook" section 2.3 "Witnessing an affidavit" at the following address: http://www.jp.nsw.gov.au/Documents/jp%20handbook%202014.pdf] |                                                                                           |    |

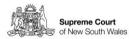

REQUISITIONS to be answered in the Estate of

Upload Summons page

14. On the **Upload Summons** page you will be asked to confirm that the Summons has been signed. To locate the relevant document, click **Please choose the file** to open your computer file manager. Note that attachments must be in pdf format.

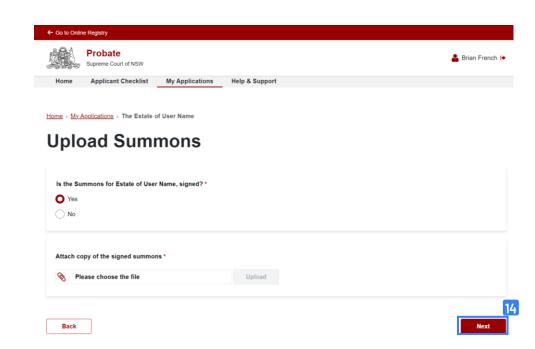

Select signed Summons file to upload

**15.** Use your file manager to locate the scanned signed copy of the summons and then click **Open**.

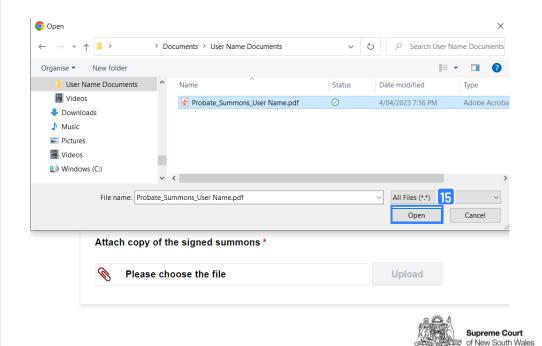

REQUISITIONS to be answered in the Estate of

Upload signed Summons

**16.** The file name will appear in the attachment field. Click **Upload**.

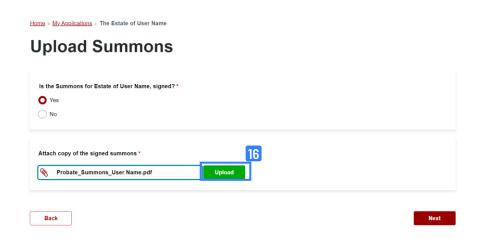

Attachment uploaded successfully

17. A green pop up success message saying **The attachment** has been uploaded successfully will appear. You will also see your document listed below the attachment field.

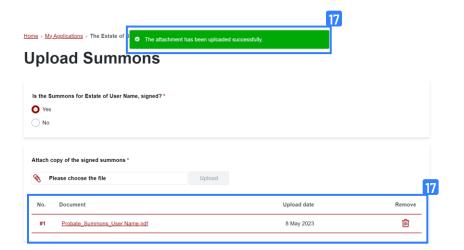

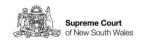

REQUISITIONS to be answered in the Estate of

Removing an uploaded document

**18.** If you have uploaded the incorrect document, click the trash icon to remove.

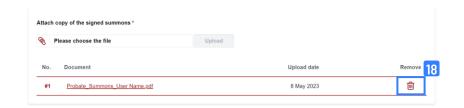

Continue and upload document later

**19.** A dialogue box will prompt you to confirm if you would like to remove the record. To remove the record, click **yes** and return to step 15.

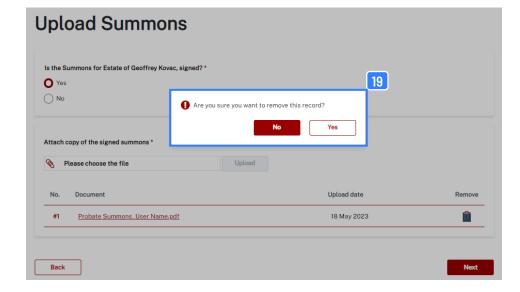

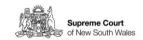

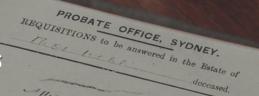

Upload Affidavit page 20. On the **Upload Affidavit** page you will be asked to confirm that the Affidavit has been signed. To locate the relevant document, click **Please choose the file** to open your computer file manager. Note that attachments must be in pdf format.

Home > My Applications > The Estate of User Name

#### Upload Affidavit of Executor/Administrator(s)

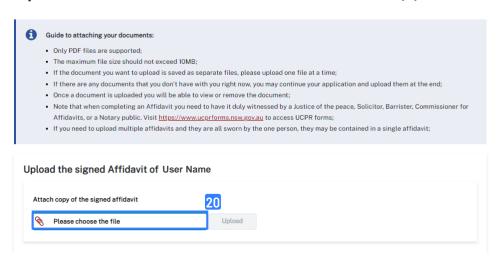

Select signed and witnessed Affidavit file to upload

**21.** Use your file manager to locate the scanned signed copy of the affidavit and then click **Open**.

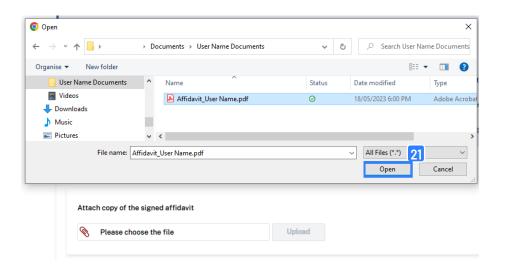

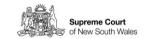

REQUISITIONS to be answered in the Estate of

Upload signed and witnessed Affidavit

**22.** The file name will appear in the attachment field. Click **Upload**.

Guide to attaching your documents:

Only PDF files are supported:

The maximum file size should not exceed 10MB;

If the document you want to upload is saved as separate files, please upload one file at a time;

If there are any documents that you don't have with you right now, you may continue your application and upload them at the end;

Once a document is uploaded you will be able to view or remove the document;

Note that when completing an Affidavit you need to have it duly witnessed by a Justice of the peace, Solicitor, Barrister, Commissioner for Affidavits, or a Notary public. Visit <a href="https://www.uccpforms.nsw.xov.au">https://www.uccpforms.nsw.xov.au</a> to access UCPR forms;

If you need to upload multiple affidavits and they are all sworn by the one person, they may be contained in a single affidavit;

Upload the signed Affidavit of User Name

Attach copy of the signed affidavit

Affidavit\_User Name.pdf

Upload

Back

Attachment uploaded successfully

23. A green pop up success message saying **The attachment** has been uploaded successfully will appear. You will also see your document listed below the attachment field.

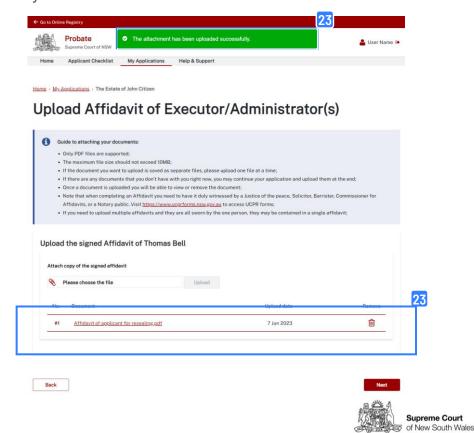

REQUISITIONS to be answered in the Estate of

Removing an uploaded document

**24.** If you have uploaded the incorrect document, click the trash icon to remove.

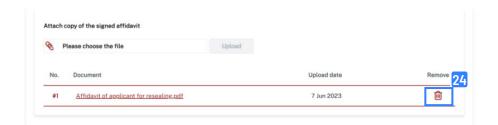

**25.** A dialogue box will prompt you to confirm if you would like to remove the record. To remove the record, click **yes** and return to step 22.

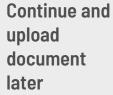

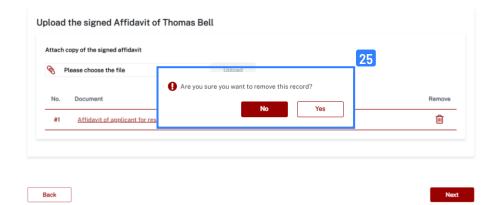

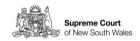

REQUISITIONS to be answered in the Estate of deceased.

Uploads complete and successful

26. Once you have completed the uploads the Summons and Affidavits page should show a series of green ticks next to each step. You can then proceed to payment and submission of your application.

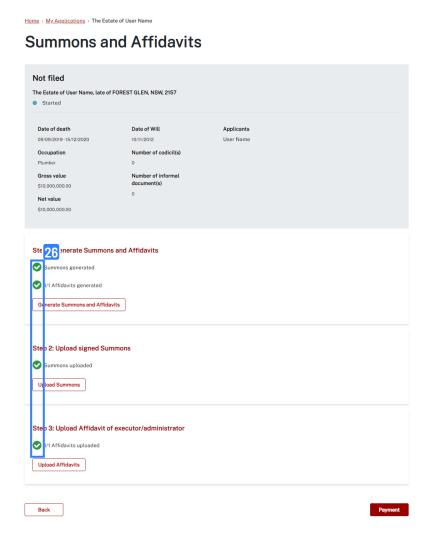

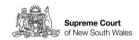